## **Ke:nx 2.0 Multiple Aeeess For The Maeintosh**

*/I gruppo di lavoro nell'ambito dell'informatica applicata, voluto e organizzato dalla presidenza dell'AIAS di Salerno, presso cui svolgo funzioni di consulente,* è *composto da diverse persone che sinergicamente stanno svolgendo attività finalizzate a scopi diversi: inserimento professionale, recupero di facoltà compromesse, utilizzo di tecnologie alternative e originali per la terapia di disturbi particolari, e così via*

#### *di Raffaello De Masi*

In questo gruppo esiste una nicchia, molto ben collaudata, di terapisti, dei quali fa parte, oltre ad Angela e Maddalena, anche Rosaria, che sebbene si stia awiando a divenire una specie di mongolfiera per merito di un bebè in arrivo (a proposito, quando uscirà questo numero sarà quasi agli sgoccioli), continua imperterrita a fare da angelo custode a bambini che navigano a loro agio tra mouse, tastiere speciali, touchscreen e via dicendo.

È merito di Rosaria l'avere sperimentato con successo la prima versione di Ke: nx di cui abbiamo parlato qualche

mese fa; di questo package ha verificato a fondo le caratteristiche, analizzandone le combinazioni con una serie di tastiere speciali ad esso dedicate. Quasi immediatamente dopo l'uscita dell'articolo la Don Johnston Dev. System, produttrice del pacchetto, mi inviò gratuitamente la successiva versione del software, la 2.0. Dopo un paio di mesi di verifica e di sperimentazioni varie, ecco, in queste pagine, la dimostrazione di come sia possibile, anche solo muovendo un dito, fare praticamente tutto quello che un utente normale riesce ad ottenere da un Mac.

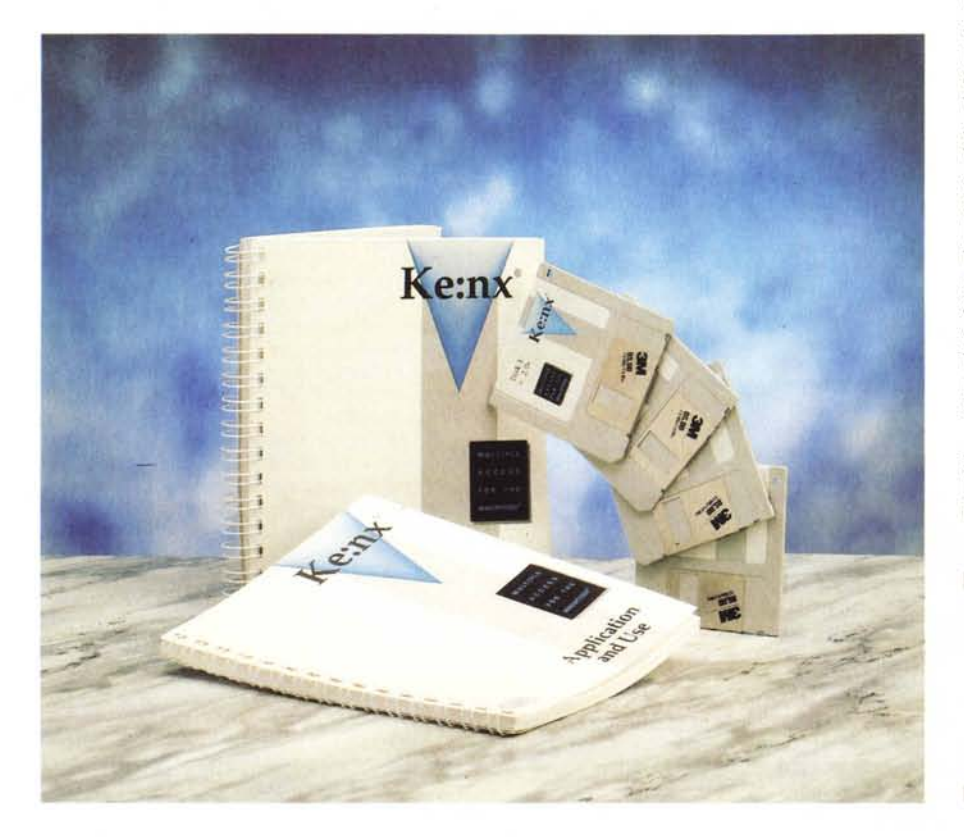

#### *Che cosa* **è** e **a** *che cosa serve Ke:nx*

Definire Ke:nx è non proprio semplicissimo. Più che di un pacchetto potremmo parlare di una filosofia d'uso del Macintosh. Il suo compito è quello di fornire all'utente un metodo alternativo di accesso alla macchina, ed è composto essenzialmente di tre parti: l'hardware di connessione, rappresentato da una scatoletta non più grande di una grossa saponetta, il software di gestione, e gli add-on specifici per il tipo di handicap. Il primo è rimasto praticamente lo stesso, se si esclude la necessità di restituirlo alla Johnston per una piccola modifica nel caso si decida di adottare un nuovo tipo di tastiera facilitata, presentata l'anno scorso. I terzi sono rappresentati da una serie di periferiche, dalle tastiere a pozzetto o a sfioramento ai tasti per il codice morse, specifici per il tipo di handicap trattato. In mezzo sta il software, completamente rinnovato rispetto a quello di cui parlammo qualche mese fa: le funzioni a disposizione sono oggi più che quadruplicate, l'uso è divenuto ancora più facile, esistevano quindi i presupposti per aggiornare le considerazioni alla base del passato articolo.

Oggi Ke:nx Software ha una grandezza più che doppia rispetto a quello dell'anno passato. Il pacchetto è confezionato in una scatola che serve anche ad

**Ke:nx** 2.0 **Multiple Access For The Macintosh**

*Don Johnston Developmental Equipment, Ine. Oresta Day St., 22 Letterton, IL 69875 USA*

un altro uso (lo vedremo tra poco) ed è rappresentato dal software (ben quattro dischetti, parzialmente compressi). due manuali d'uso e di istruzioni (uno della bellezza di oltre 500 pagine). e una serie di fogli volanti che vanno dagli aggiornamenti dell'ultima ora a dépliant di alcune novità Johnston (la produzione è raccolta in un bel catalogo di color viola, che comprende un centinaio di articoli).

Nella scatola sono custodite anche due etichette prestampate, rispettivamente con nome del produttore e con quello del cliente; servono a rispedire alla Don Johnston l'hardware per il suo aggiornamento (qualora si desideri utilizzare la nuova tastiera in catalogo, la KeyLargo).

Una volta installato, Ke:nx crea una cartella di circa due mega e mezzo, contenente una messe innumerevole di documenti e applicazioni. Ciononostante è molto facile dipanare la matassa e orientarsi nella selva del software, se si tengono presenti alcuni principi fondamentali del pacchetto stesso.

Questi si possono riassumere facilmente in una sola visione generale del pacchetto: quella di facilitare al massimo l'accesso alla macchina da parte di un disabile, modificando la tecnica di input a seconda delle funzionalità disponibili. Si può, ovviamente, avere a disposizione più di una tecnica, o magari combinarne insieme per crearne una personalizzata (questa possibilità mancava nel primo pacchetto). Ad esempio, si può combinare una tastiera a video con caratteri grossi (per pazienti con ridotte capacità visive) a tecniche di input a scansione, o magari costruirsi tastiere, a schermo, che permettono di realizzare, attraverso la pressione o il semplice puntamento di un tasto, comandi sonori personalizzati (senza dipendere quindi dalla sintassi e dalla fonetica di MaclnTalk).

Ke: nx è rappresentato essenzialmente da due parti principali; un INIT e una applicazione vera e propria. I due sono del tutto sinergici; l'applicazione permette di creare i setup d'ambiente di utilizzo, l'INIT lancia, all'avvio o secondo le necessità, il o i setup realizzati dall'applicazione, rendendoli disponibili all'utente.

#### *Le parti di Ke:nx software*

Il principio da cui parte Ke:nx è così facilmente riassumibile: creare una serie di tecniche d'accesso alla macchina sfruttando una possibilità (o una serie di possibilità) funzionale integra (o comunque utilizzabile) dell'utente portatore di handicap funzionali. Il range è molto esteso e va dalla semplice adozione di una tastiera standard, modificata con alcune facility, fino a sistemi di input con un solo, semplice grado di libertà (con una funzione unitaria di sì/no). In mezzo a questi due estremi c'è tutto un range graduato di eccessi funzionali che, anche per la possibilità di composizione tra di loro, diviene molto ben adattabile.

#### *Come* **è** *composto Ke:nx 2*

Premesso che il funzionamento è assicurato solo in presenza dell'hardware dedicato, descritto nel nostro precedente articolo e che non è cambiato nella forma e nella sostanza, il nuovo software è costituito da sei moduli principali (contro i quattro della versione 1). Descriveremo per intero i nuovi, mentre per quelli già esistenti ne vedremo le caratteristiche innovative.

#### *L'alternate Keyboard*

Il concetto di tastiera alternativa è quello, se non più originale, senz'altro più elastico e versatile di tutto il package. È il modulo dove effettivamente l'hardware è principe sovrano e dove il software si fa in quattro per fornire la sua massima collaborazione.

Il principio su cui si basa il modulo, dicevamo, è innovativo in quanto si affida alla disponibilità di una tastiera o di un altro device alternativo alla tastiera

*La finestra principale, con il contenuto del Package.*

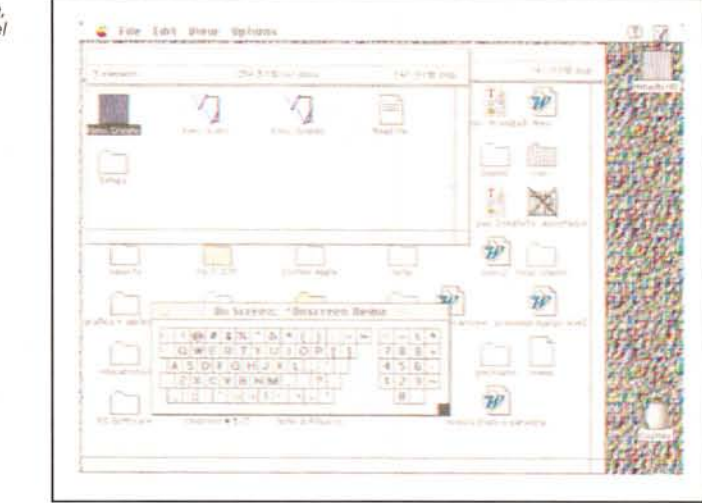

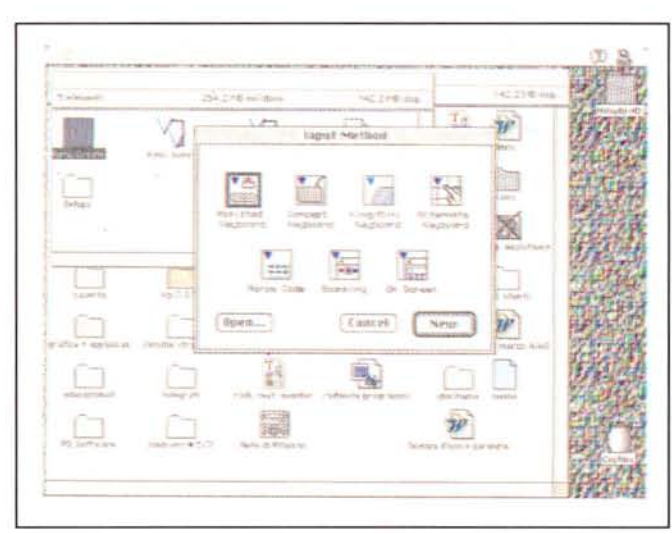

*/I Ke:nx Create, l'applicazione che permette di creare tastiere e onscreen personalizzati; si notino le possibilità di scelta dei diversi ambienti di lavori.*

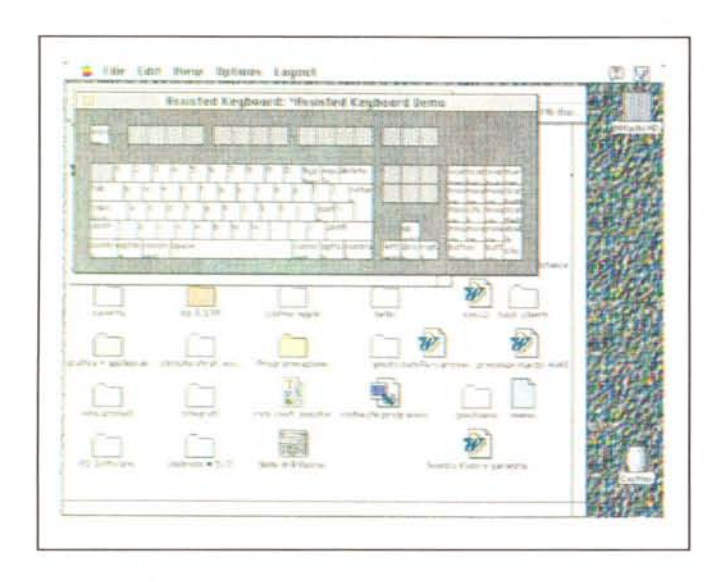

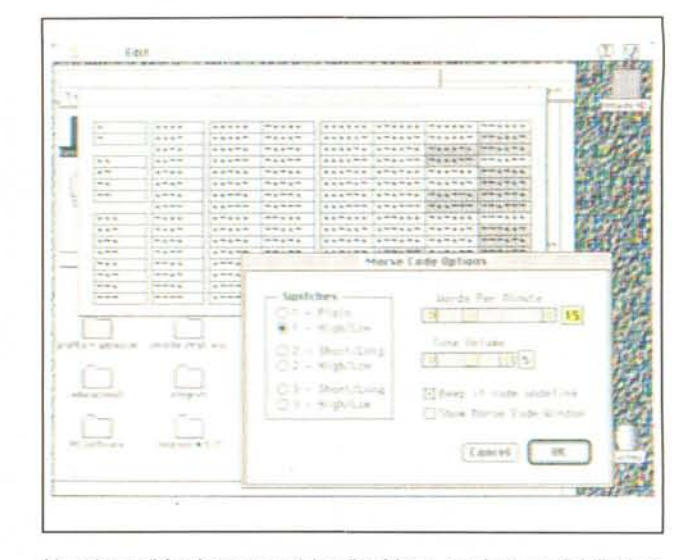

*L'ambiente di funzionamento del codice Morse, con i set up di definizione dello stesso; utile la possibilità di far avvisare l'utente quando il codice da lui trasmesso è incomprensibile.*

*.••• Una tastiera assistita, con la mappa di assegnazione dei caratteri ai tasti.*

originale Apple. Di tali tastiere, sia costruite che rappresentate dalla Johnston, ce ne sono in catalogo diverse, sia in funzionalità che in finalità e sono basate tutte su un comune denominatore; la tavola dei tasti è sensibile al tocco delle dita, e non ha tasti definiti, ma questi vengono costruiti sullo schermo attraverso il software di gestione, per poi corrispondere a un layout di tastiera, disegnato su un foglio, che viene inserito sulla tastiera stessa, sotto un foglio di plastica trasparente con funzioni di protezione.

A questo punto comincia la fase di «costruzione» della tastiera: ognuno è arbitro e artefice di quello che intende fare con i tasti. E così, se il tocco fine è buono, si possono costruire tastiere fino a 256 tasti, mentre se questo non è, si può addirittura dividere la tastiera in due parti, niente altro che un «sì» e un «no».

Tra questi due estremi c'è tutta una casistica intermedia, ma la cosa del tutto originale che è possibile fare è quella di «costruire» tasti «impossibili», come quelli che simulano le funzioni del mouse, ma anche del tutto nuovi. Uno per tutti: la possibilità di «ruotare» la direzione\_della freccetta del mouse, che così indica preliminarmente la direzione in cui poi si muoverà in base alle freccette.

Già da questa opzione entra in gioco una delle caratteristiche più utili di Ke: nx, disponibile poi in tutte le tecniche di utilizzo: la possibilità di settare dei «marker». Detta in poche parole, un marcatore è un punto predefinito sullo schermo, in cui è utile posizionare il puntatore del mouse, ad esempio, il menu mela o la funzione «Quit» in un particolare programma. È così possibile costruirsi delle posizioni personali sullo schermo, permanenti o temporanee, che, quando personalizzate a uno specifico programma, sono particolarmente utili ed efficaci.

#### *Scanning* **e On** *Screen, ovvero senza mani*

Ricordate, da piccoli, l'andare in bici senza toccare il manubrio. L'accostamento di questa innocente follia, che due volte su tre si chiudeva con una sanguinosa caduta, con le tecniche che descriveremo in questa parte del pacchetto non è casuale. Quest'area di utilizzo è riservata (anche se non esclusivamente) a chi non ha alcuna possibilità di maneggiare una tastiera, per quanto semplificata essa sia. In altri termini, guardando dal lato positivo la cosa, potremmo dire che, attraverso il semplice uso di una periferica, dotata di un solo grado di libertà, è possibile, con un minimo di pratica, accedere alle più complesse funzioni della macchina.

Il principio su cui si basa la prima delle due tecniche (o, se si preferisce, dei due ambienti) è il seguente: lasciare al calcolatore l'incombenza di presentare all'utente una serie di opzioni (siano essi tasti alfanumerici o di comando) e, nell'ambito dell'opzione, scandire i componenti della stessa, in modo da consentire, attraverso l'invio di un solo impulso la scelta quando il componente desiderato appare selezionato.

Un esempio: sullo schermo appaiono alcuni gruppi di opzione; un gruppo comandi, uno relativo ai menu, una ai tasti alfanumerici (magari suddivisi in sottogruppi). e così via. Il computer, con cadenza il cui intervallo può essere settato dall'utente, «scandisce» i componenti del blocco. Quando l'evidenziatore «passa» sul comando desiderato, è sufficiente premere un interruttore e la selezione è fatta. A questo punto si apre una subfinestra dove con lo stesso procedimento vengono presentati i componenti di questo subambiente, e così via. Una volta esaurito l'albero delle scelte la macchina ritorna alla root principale e l'operazione si ripete (owiamente viene scandita anche l'opzione di «Quit»). Questa operazione, che descritta potrebbe sembrare tediosa, in pratica diviene agevole e familiare in tempi estremamente brevi. È quindi sufficiente che il paziente abbia una parte del corpo (tipicamente una mano, ma anche un piede, la testa o la lingua) con un grado di libertà per utilizzare, virtualmente una macchina come una persona normale. Tutto sta, come è immaginabile, nel training, che, lo ripeto per averlo sperimentato su pazienti, è molto facile da acquisire (anche grazie all'elevato range di regolazione della velocità e del ritardo del tocco).

Accattivante è dawero, tra le altre cose, la scansione dei menu. Vedere il calcolatore che, motu proprio, si sposta nelle varie tabelle con discrezione aspettando un nostro ordine è dawero entusiasmante. Se poi si inserisce la possibilità (ne parleremo tra poco) di costruire tasti personalizzati, anche nell'icona, collegati a script...

Seconda possibilità: l'On Screen. Si tratta, qui, di un'opzione completamente nuova e originalissima, non presente nella versione 1.

Immaginiamo di avere un utente capace di lavorare solo con le freccette cursore o solo di muovere il mousetrackball, e, giusto per complicare le cose, di volere usare il computer non

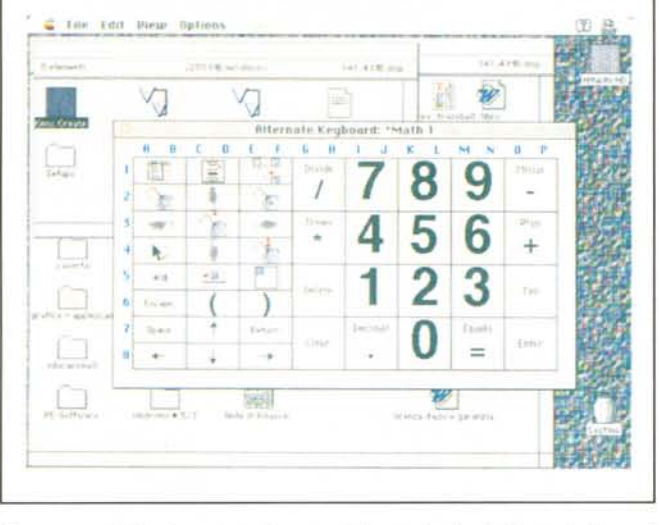

*Due esempi di tastiere alternative, costruite gestendo direttamente l'area di una tastiera virtuale disegnata sullo schermo.*

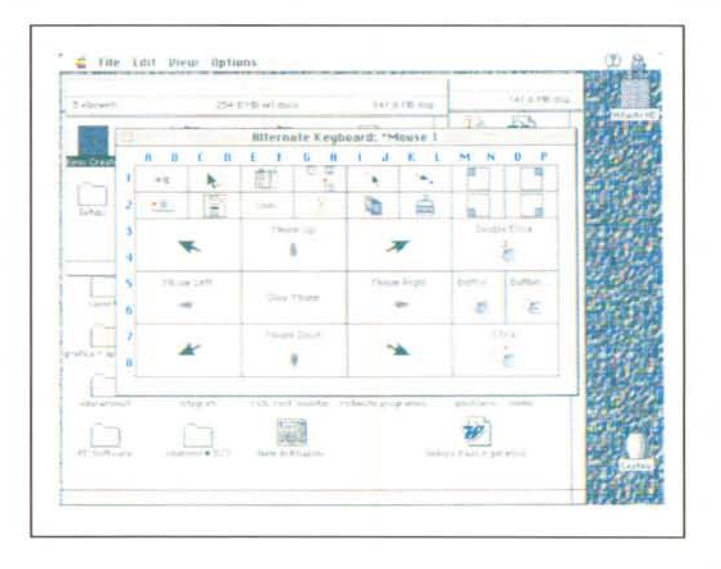

solo per utilizzare le applicazioni in esso contenute. L'utente ha inoltre problemi legati alla parola, per cui non può dare ordini o chiedere che venga, per lui eseguita qualcosa. Niente paura! Ci costruiremo, sullo schermo, una finestra (che resta sempre in primo piano), e su questa prepareremo una serie di pulsanti collegati con ordini verbali (registrati attraverso il microfonino) e con icone o scritte di identificazione.

Un esempio? Prepareremo una tavola con gli ordini «Voglio un gelato», «Voglio mangiare», «Voglio bere», «Voglio vedere la TV», «Voglio accendere la luce», «Voglio telefonare» e così via. E qui viene la meraviglia delle meraviglie. È sufficiente spostare la freccia sul pulsante e il gioco è fatto. Senza aver premuto alcun tasto d'assenso, ma solo dopo aver atteso il ritardo del setup, il software avvia la procedura collegata con il tasto, eventualmente lanciando una subfinestra (Voglio un gelato alla fragola, al lampone, alla ciliegia, al cioccolato, ecc.). Non solo, ma al tasto può essere associato un «branch back», che fa risalire nella gerarchia degli ordini il puntatore.

Appare, se sono stato sufficientemente chiaro, l'estrema potenza del pacchetto (mi chiedo quali vette sarebbe possibile raggiungere abbinando a questa opzione un Voice Navigator).

Ma la cosa meravigliosa è la possibilità di abbinare questo modulo con un dispositivo di touch screen; un paziente afasico e in possesso della sola funzionalità di un dito potrebbe divenire, nelle comunicazioni, completamente indipendente (magari abbinato a device esterni, come l'Hypertel Il di cui abbiamo parlato il mese scorso nella rubrica Mac).

#### */I codice Morse* **e** *le tastiere assistite*

Di questi due moduli abbiamo già detto nel precedente articolo. Si tratta di due opzioni molto ben sperimentate e veloci, funzionali, che richiedono più allenamento di quelle precedenti (specie la prima), ma danno risultati indubbiamente più efficienti col tempo. Imparare il codice Morse può creare, infatti, all'inizio un senso di frustrazione, ma si tratta di un problema temporaneo, e la ricaduta, in termini di gratificazione, per l'utente, è impagabile. Oggi il modulo si è arricchito delle potenzialità del window manager, un motore comune a tutte le applicazioni, che consente di costruire uno schermo invisibile su quello già esistente, in cui sono custodite, in locazioni realizzate dall'utente, macro, funzioni, finestre di supporto ecc.

Passando alla tastiera assistita si fa di nuovo un balzo in su, verso usi specializzati. Con questo modulo una parte della tastiera in dotazione (generalmente il tastierino numerico) viene ricostruita per assegnarle una serie di comandi speciali (es «Scan Menu», «Scan button», «Scan Field», ecc).

Solo quindi poche parole per i tipi di utilizzo precedenti, per passare al Ke:nx ASCII, la nuova applicazione originale della Don Johnston. Il principio di ASCII parte dalla possibilità di utilizzare un device di comunicazione dedicato, come il DynaVox, il LigthTalker, il RealVoice o il Voice Navigator (che, come è noto, nel nuovo modello fa a meno dell'hardware). A questo punto l'applicazione diviene una sussidiaria del software del device, per cui è possibile «dettare» (ovviamente si fa per dire) alla macchina degli ordini, e guidarla a viva voce.

*La tastiera* a *scansione, indispensabile quando si opera con pazienti dotati di movimenti* a *un solo grado di libertà.*

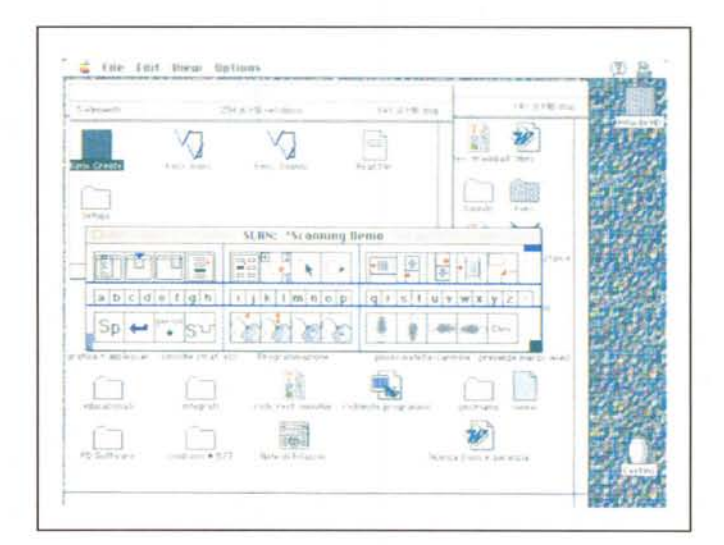

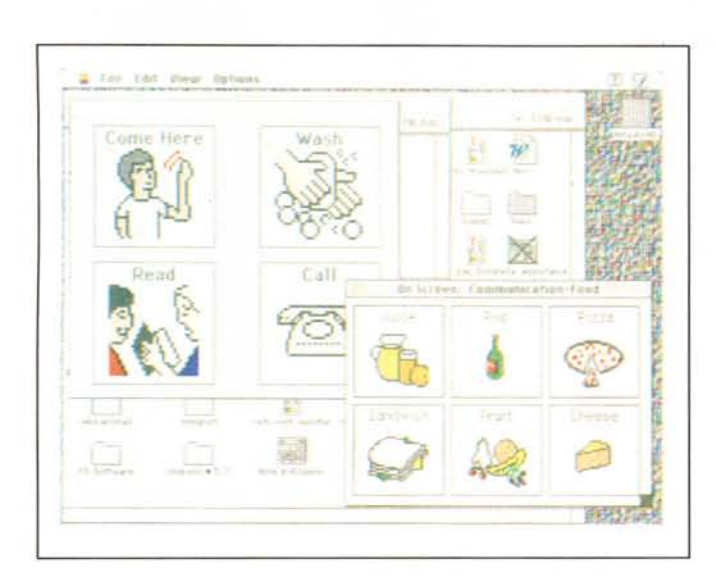

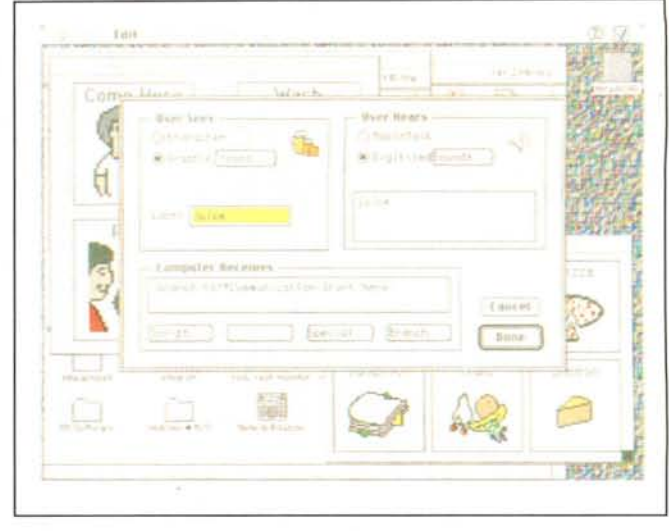

Il *nuovissimo ambiente di Ke:nx, f'On Screen, che, quando abbinato* a *un dispositivo di tocco dello schermo risulta di utilità impareggiabile.*

#### *1/ Ke:nx Create*

Il vero cuore (o motore, se si preferisce) di tutto il software finora descritto è una applicazione molto ben realizzata, il Ke: nx Create, appunto, che permette di costruire il o i Layout di ambiente in cui si intende operare e di indicare quello che si desidera utilizzare in default. AI lancio l'applicazione chiede quale ambiente si desidera settare (magari aprendone uno dei molti offerti come esempio). Da questo.punto in poi si è nell'ambiente più versatile e favoloso mai visto nel genere di problema che stiamo affrontando; attraverso un'interfaccia Macintosh superlativamente realizzata è possibile realizzare finestre, in ognuno degli ambienti, secondo la bisogna e l'estro del momento, senza alcuna limitazione tranne quella, banale, che gli implementatori hanno previsto di realizzare tasti solo quadrati. Il pacchetto è fornito di un file di icone splendidamente disegnate (ma altre se ne possono creare ad hoc o importandole in diversi formati) mentre per la gestione della voce in output si può scegliere tra la creazione di fonemi tramite Macln-Talk (peccato ci sia solo la pronuncia inglese) con timbro maschile e femminile, e quella con suono digitalizzato attraverso il microfonino. Inoltre, cosa che si rivela vincente, è possibile assegnare ai tasti così costruiti script (una notevole messe sono già precostruiti) che permettono, con una tecnica simile a quella di Excel, di creare sofisticati e compiessi comandi ad hoc, comprendenti anche ordini speciali, quali la gestione dei menu, dei tasti funzione, delle frecce direzionali, delle barre di scroll, del

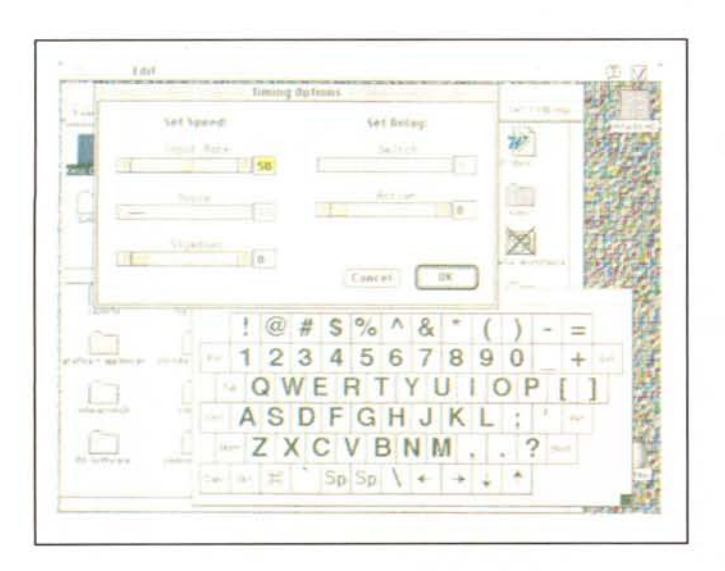

*Una tastiera* a *scansione utile per un word processor. Si notino* le *opzioni di regolazione, tra cui qùella della velocità di passaggio da un tasto all'altro.*

posiziona mento sui marker, della rotazione del cursore, del rallentamento del mouse, e così via.

#### *Conclusioni*

Come abbiamo anche accennato nel corso dell'articolo, Ke:nx 2 ha compiuto un salto di qualità, rispetto alla precedente versione, che l'ha condotto ad essere uno dei migliori tra i pacchetti dedicati a disabili di diversissimo tipo. Si tratta, oggi, abbinato a una tastiera speciale, dell'attrezzo più elastico e pregevole esistente sul mercato (se si escludono certe sofisticatissime applicazioni ancora in parte sperimentali). La cosa che più desta perplessità è la necessità di acquistare anche l'hardware, cosa che fa salire (neppure molto ragionevolmente) il costo a valori elevati. Ma se si tiene conto che a fronte si dispone di un software che ha, talora, dello strabiliante, il rapporto costi benefici si ridimensiona immediatamente a favore dei secondi. AI contrario di altre applicazioni sia dedicate che non, Ke:nx software ha l'impagabile pregio di essere utilizzabile (e soprattutto customizzabile) con un minimo di esperienza anche da una persona non specializzata nell'uso di un computer, quale si preveda che possa essere un familiare o un assistente di un portatore di handicap. Si tratta indubbiamente di una grande conquista nella riduzione delle barriere comunicative e il fatto che, almeno per ora, la Don Johnston, dopo averla attentamente valutata, ha abbandonata la possibilità di realizzare lo stesso pacchetto per MS-DOS Windows è, se ce ne fosse stato bisogno, ancora di più una testimonianza dell'efficienza del Macintosh e della sua straordinaria interfaccia. tx: tx: tx:

# **DMPAGNIA COMPUTER srl.**

## **MAGGIO: il mese dell'upgrade**

**Fai crescere il tuo computer "in COMPAGNIA"** Manodopera gratis per tutto il mese di maggio sul montaggio di piastre madri, espansioni, hard disk, cdrom etc... in upgrade al computer che già possiedi: è l'occasione buona per cambiare in **Local-VESA**

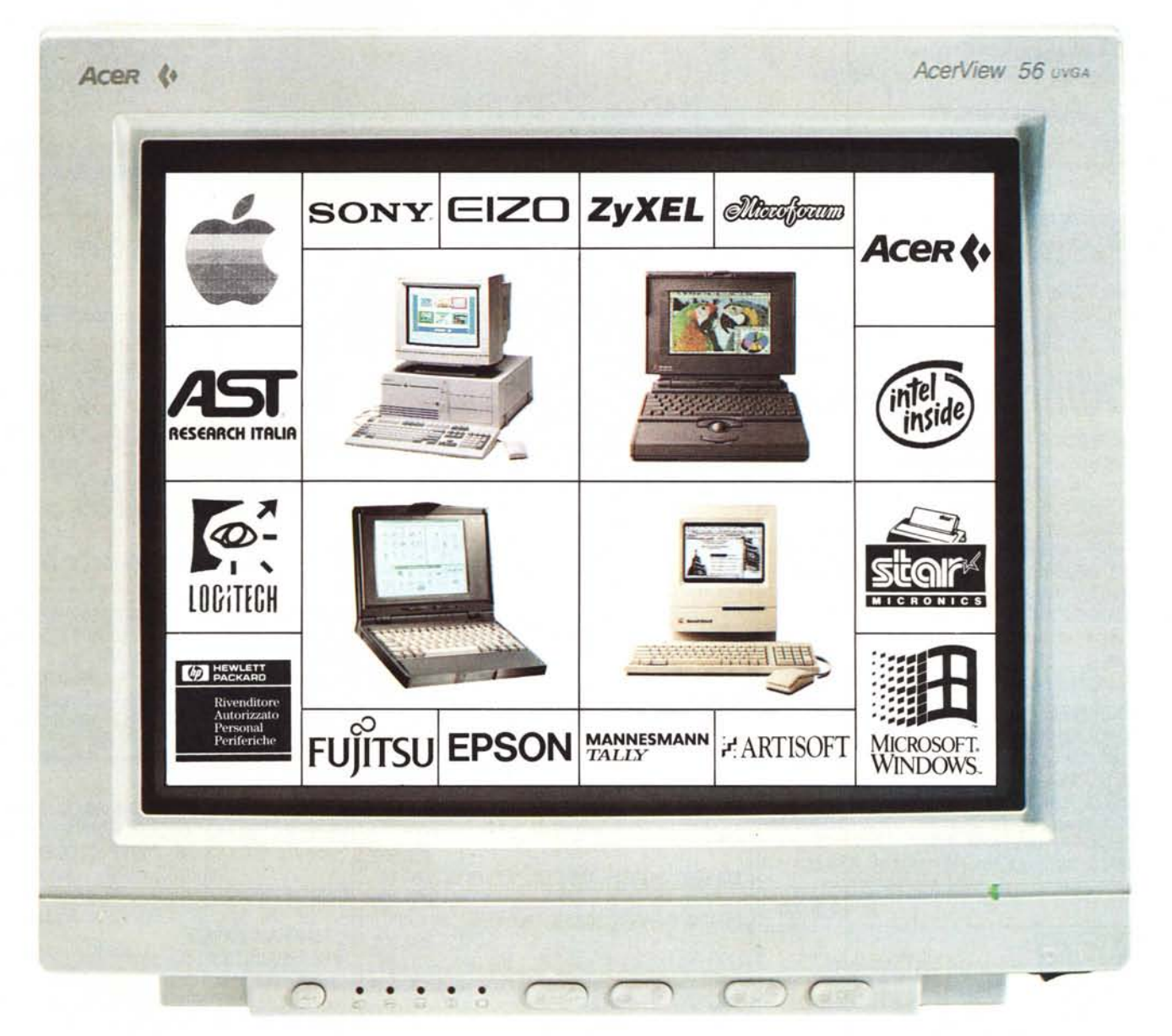

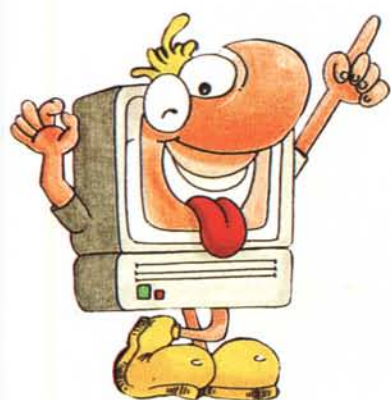

... e tanti altri prodotti delle migliori marche Telefona al punto vendita più vicino per chiedere prezzi e informazioni Siamo certi di offrirti qualità, competenza e... perchè no, prezzi molto interessanti

#### **NEGOZI PER ESPERTI GARANZIA PER GLI INESPERTI**

punti vendita:

**MODENA** 059-302253 **BOLOGNA** 051-558372

**FIRENZE** 055-575822

**PERUGIA** 075-5004060

**ANCONA** 071-2801081

'Tutti i marchi sono di proprietà dei rispettivi possessori

Sede Legale: Via C. Goldoni, 11 20129 Milano

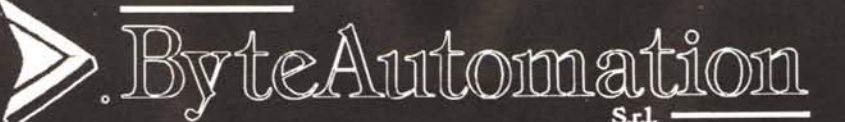

Assistenza tecnica: **NUMEROVERDE** 1678-28147 fax 02/41.98.33

Direzione Vendite: tel. 02/ 98.23.27.70 r.a. - Fax 02/ 98.23.27.80 - Cell. 0337 32.60.16 Filiale: Via Porri, 17 - 10153 TORINO - Tel. e Fax 011/ 89.99.023

**ACFR** 

ACERMATE 3865/ 33 2MB RAM, HD 120MB, FD 3,5"<br>2 SER. 1 PAR. DOS 5.0 L. 1.450.000 2 SER, 1 PAR, DOS 5.0.

**PERSONAL** 

**COMPUTER** 

 $\frac{\%}{\%}$  ACERPOWER 486DX/33 4MB RAM, HD 120 MB, FD 3,5"<br>DOS 5.0, WIN, 3.1, MOUSE L 2.790,000 DOS 5.0, WIN. 3.1, MOUSE

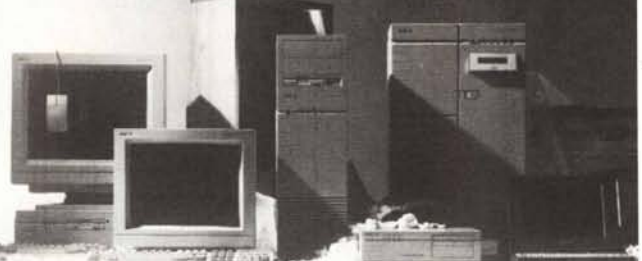

### **Acer** P.C. EISA

ACERPOWER EISA 4860/ 33 4 MB RAM, HD 120 MB. FD 3,5' 5 SLOT BSA LOCAL BUS, DOS 5.0, WIN 3.1, MOUSE L3A90.ooo

ACERPOWER EISA 486DX2/50 STESSA CONFIGURAZIONE L 3.790.000

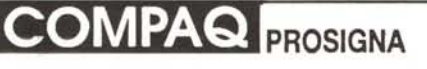

*486DX2!* 66 MOD. 550 SCSI 8 MB RAM, HD 550 MB. CONTA. FAST. SCSI 2 2 SER, 1 PAR. INT. VIDEO 1024X768 N.1. L 7.100.000

## *Compaq* P.C. NOTEBOOK

**NOTEBOOK CONTURA 3/25** 80386SL/25, 4 MB RAM, HD 120 MB, FD 3,5<sup>\*</sup><br>1 SER, 1 PAR, 1 MOUSE, DOS 5.0 **L. 2.950.000** 1 SER, 1 PAR, 1 MOUSE, DOS 5.0 NOTEBOOK CONTURA 3/25 C COLORE 80386SL/ 25, 4 MB RAM, HD 84MB, FD 3,5"<br>1 SEB 1 PAB 1 MOUSE, DOS 5.0 L. 3.550.000 1 SER, 1 PAR, 1 MOUSE, DOS 5.0 NOTEBOOK LTE Lite 4/25 C120W COLORE Monitor Matrice ATTIVA 80486SU25,4MB RAM, HD 120 MB, FD 3,5', 1 SER, 1 PAR, 1 MOUSE, DOS 5.0 MOUSE L 6.400.000

## *Compaq* P.C.DESKTOP

PROLINEA 4/33 mod. 120 486DX/ 33, 4 MB RAM, HD 120 MB, FD 3,5' <sup>2</sup> SER, <sup>1</sup> PAR, <sup>1</sup> MOUSE. OOS 5.0 L 2.500.000 DESKPRO 4/33i mod. 120 486DX/ 33, 4 MB. HD 120 MB, FD 3,5' 2 SER, 1 PAR, 1 MOUSE, DOS 5.0 DESKPRO 4/66/i mod. 240W 486DX/ 66.4MB RAM, HD 240 MB, FD 3,5' <sup>2</sup> SER, <sup>1</sup> PAR, <sup>1</sup> MOUSE, W1N.3.1,OOS 5.0 L. 4.150.000

NFC MONITOR - STAMPANTI TELEFONARE PER PREZZI E RELATNI SCONTI

**MATERIALE EPSON** *Epson* INKJET EPSUIT INKJET PRONTA CONSEGNA<br>STYLUS 800 ,48 UGELLI 80 COL 150 CPS, 360 DPI, FONTS SCAL. CASS. 100F. A4 L 600.000 **SQ 870,48 UGELLI,80 COL., 550 CPS, 360 DPI**<br>FONTS SCAL. L 1.025.000 FONTS SCAL. **SQ 1170,48 UGELLI, 136 COL, 550 CPS.,<br>360 DPI, FONTS SCAL.** L. 1.500.000 360 DPI, FONTS SCAL.

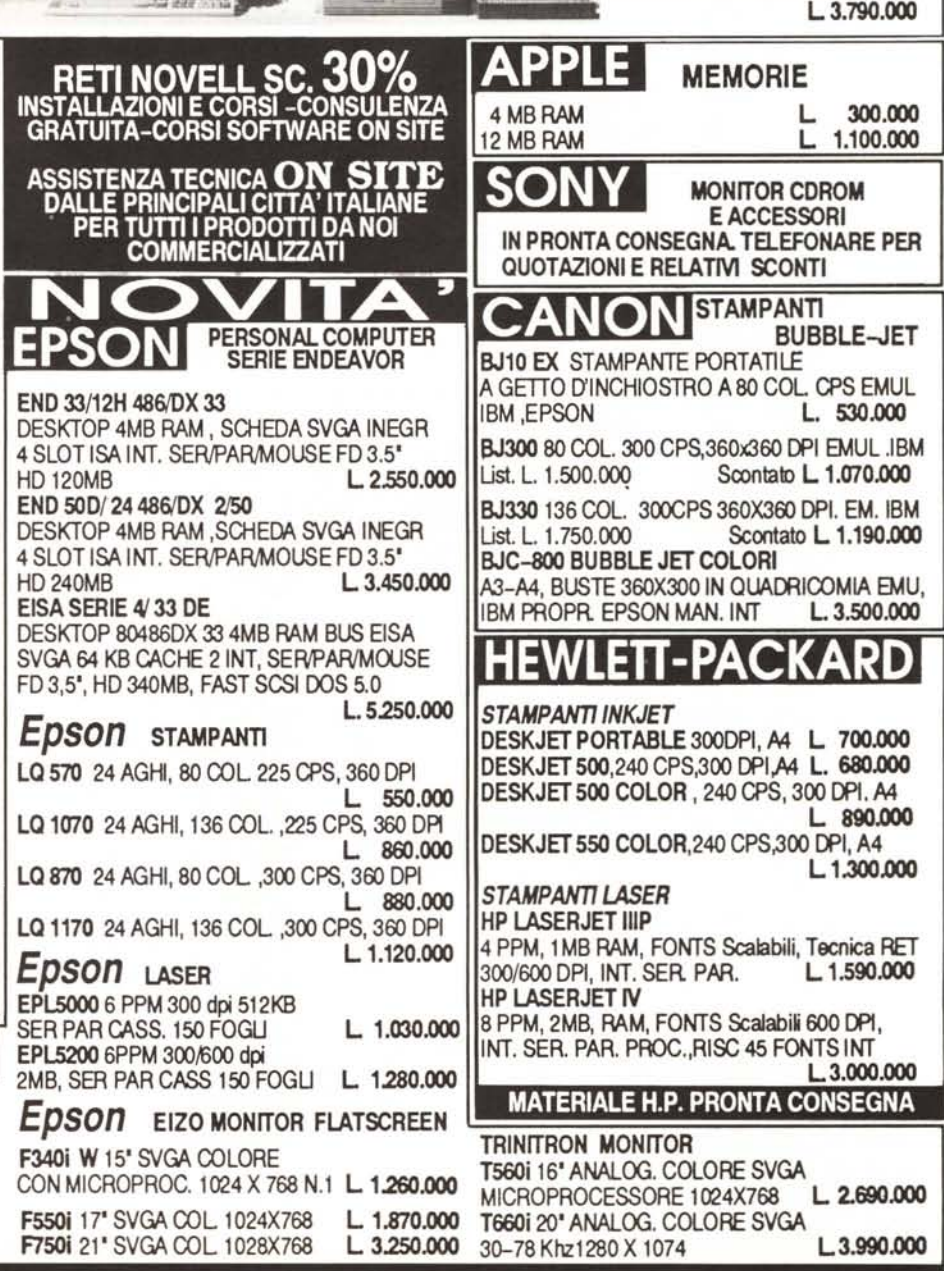

Prodotti con garanzia ufficiale italiana. Consegna entro 6 giorni dall'ordine. Pagamento alla consegna. Prezzi IVA esclusa • Chiedere quotazioni per altri modelli e configurazioni. ( Tutte le sigle e i marchi sono di proprietà delle rispettive case)

o de la constitución de la constitución de la constitución de la constitución de la constitución de la constitución de la constitución de la constitución de la constitución de la constitución de la constitución de la const